## Quick Start Guide – ADWB Workspaces

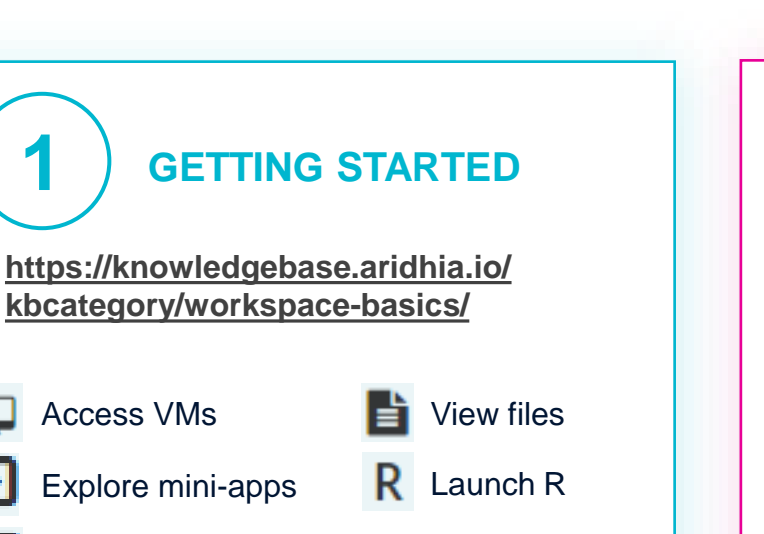

EEE View data

**1**

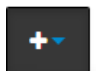

Select the down arrow at the end of the top bar for more options.

To **invite collaborators** to your workspace, make sure they have registered with ADDI and clicked the icon. **:O** Workspaces

After inviting, don't forget to Save changes

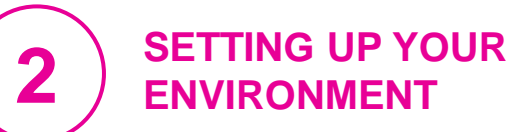

**[https://knowledgebase.aridhia.io/](https://knowledgebase.aridhia.io/kbcategory/workspaces/) kbcategory/workspaces/**

**Installing R packages**? Use the dependencies=FALSE argument to avoid long install

For available **tools and public datasets**, email **[ADDI.servicedesk@alzheimersdata.org](mailto:ADDI.servicedesk@alzheimersdata.org)**

To **upload files** quickly, first .zip them together. Uploading more than 250GB? Notify **[servicedesk@aridhia.com](mailto:servicedesk@aridhia.com)**

Need a **VM** or a **bigger VM**? Email **[servicedesk@aridhia.com](mailto:servicedesk@aridhia.com)**

**ACCESSING DATA [https://knowledgebase.aridhia.io/](https://knowledgebase.aridhia.io/kbcategory/accessing-data/) kbcategory/accessing-data/**

ADDI Alzheimer's Disease

With a workspace, you can now **request data** from FAIR. **Request** 

To **transfer approved data** to your **WOrkspace, select**  $\left[ \right. \rightleftarrows$  Ready for transfer  $\left[ \right. \right)$  from your request in FAIR.

To **download results,** select the file you want and choose the  $\sqrt{\frac{Airlock}{Birlock}}$ option.

To access **federated data**, start **[here](http://www.github.com/federated-data-sharing/common-api-examples)**.

© 2021 All Rights Reserved. **1**

**For more information: <https://knowledgebase.aridhia.io/> | ADDI.servicedesk@alzheimersdata.org | [https://learn.aridhia.com/](https://nam10.safelinks.protection.outlook.com/?url=https%3A%2F%2Flearn.aridhia.com%2F&data=04%7C01%7CCaitlin.McHugh%40alzheimersdata.org%7Ccd45494c0a1444c5c4a808da0266f2f2%7C433331dc394748779ef277465225c2c7%7C0%7C0%7C637824940309557368%7CUnknown%7CTWFpbGZsb3d8eyJWIjoiMC4wLjAwMDAiLCJQIjoiV2luMzIiLCJBTiI6Ik1haWwiLCJXVCI6Mn0%3D%7C1000&sdata=MSwO%2Fp8IsQlOCNwVh%2FrvoS9PTF4ZnCi83Ys8FGXDahM%3D&reserved=0)**